# **PROVA IDONEITA' LINGUA INGLESE (TRIENNIO E BIENNIO) A.A. 2023/24 SESSIONE INVERNALE PROF.SSA MIRELLA DI VITA**

Con la presente si comunica a tutti gli studenti che si terrà un appello per sostenere la prova di idoneità con il seguente calendario:

#### **CORSI BIENNIO GIOVEDI' 1 FEBBRAIO orario 08:30 – 13:00**

**(max. 25 candidati**) Aula 1 secondo piano S. Andrea delle Fratte

**VENERDI' 2 FEBBRAIO orario 11:00 - 14:00** 

**(max. 15 candidati)** Aula 9 secondo piano S. Andrea delle Fratte

#### **CORSI TRIENNIO GIOVEDI' 1 FEBBRAIO 14:00 – 19:45**

**(max. 30 candidati)** Aula Magna primo piano S. Andrea delle Fratte

**VENERDI' 2 FEBBRAIO orario 08:30 – 10:30**

**(max. 10 candidati)** Aula 9 secondo piano S. Andrea delle Fratte

Gli studenti interessati devono effettuare la prenotazione **sul portale Isidata**, seguendo la procedura indicata di seguito al presente avviso **e inviando contestualmente una mail** alla prof.ssa Di Vita all'indirizzo [m.divita@conservatoriosantacecilia.it](mailto:m.divita@conservatoriosantacecilia.it) con lo screenshot dell'avvenuta iscrizione sul portale **entro e non oltre** 

## **LUNEDì 22 GENNAIO ALLE ORE 12:00**

**Eventuali richieste inviate oltre il termine indicato non saranno prese in considerazione.**

**Le iscrizioni verranno accettate in ordine di arrivo sino al raggiungimento del numero massimo di candidati previsto.**

**La prova di idoneità verterà sull'intero programma del corso frequentato**

## **PROCEDURA GUIDATA PER PRENOTAZIONE ESAMI**

# **A CURA DELLO STUDENTE**

1 LINK DI ACCESSO https://servizi12.isidata.net/SSDidatticheco/Allievi/LoginAllieviRes.aspx

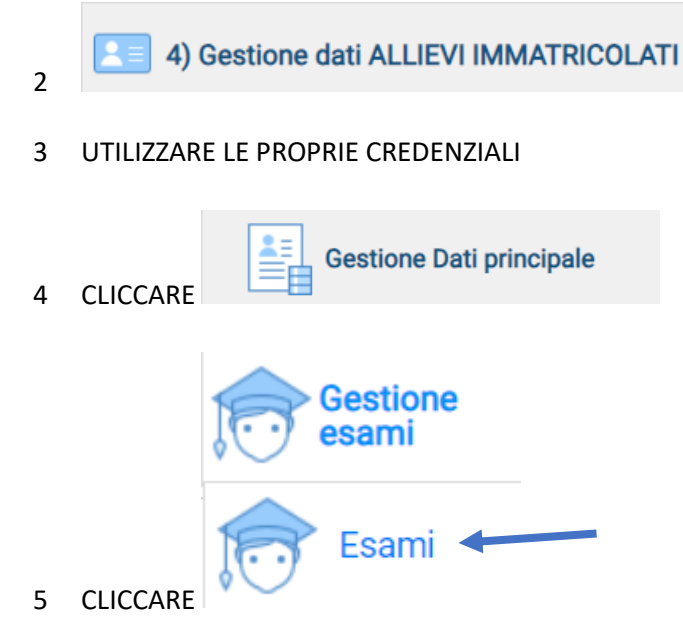

6 NELLA GRIGLIA VERDE RIPORTANTE TUTTI GLI ESAMI PREVISTI DA PIANO DI STUDI, CLICCARE SUL SIMBOLO DELLA MATITA RISPETTIVO DELL'ESAME CHE SI VUOLE PRENOTARE

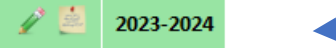

- 7 COMPILARE CON ATTENZIONE LA SCHERMATA RIPORTANDO I SEGUENTI DATI:
- SCEGLIERE IL DOCENTE DAL MENU A TENDINA
- TIPO DI ESAME SCEGLIERE LA VOCE **ANNUALITA'** (individuare con attenzione la voce corretta)
- SCEGLIERE SESSIONE INTERESSATA (**ESTIVA o AUTUNNALE o INVERNALE)**
- INSERIRE/MODIFICARE ANNO ACCADEMICO. INSERIRE A.A. **2023/2024**
- INDICARE NUMERO DI COMMISSIONE **1**

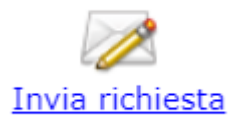

8 CLICCARE SU INVIA RICHIESTA

## **RIPETERE QUESTA OPERAZIONE PER OGNI ESAME DELLA SESSIONE**